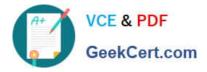

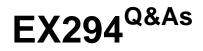

Red Hat Certified Engineer (RHCE) exam for Red Hat Enterprise Linux 8 Exam

# Pass RedHat EX294 Exam with 100% Guarantee

Free Download Real Questions & Answers **PDF** and **VCE** file from:

https://www.geekcert.com/ex294.html

# 100% Passing Guarantee 100% Money Back Assurance

Following Questions and Answers are all new published by RedHat Official Exam Center

Instant Download After Purchase

- 100% Money Back Guarantee
- 😳 365 Days Free Update
- 800,000+ Satisfied Customers

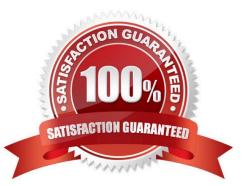

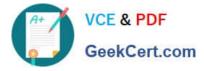

# **QUESTION 1**

In /home/sandy/ansible/ create a playbook called logvol.yml. In the play create a logical volume called Iv0 and make it of size 1500MiB on volume group vgO If there is not enough space in the volume group print a message "Not enough space for logical volume" and then make a 800MiB Iv0 instead. If the volume group still doesn\\'t exist, create a message "Volume group doesn\\'t exist" Create an xfs filesystem on all Iv0 logical volumes. Don\\'t mount the logical volume.

A. Answer: See the for complete Solution below.

Correct Answer: A

Solution as:

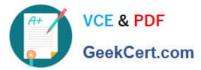

name: hosts hosts: all tasks: - name: create partition parted: device: /dev/vdb number: 1 flags: [ lvm ] state: present name: create vg lvg: vg: vg0 pvs:/dev/vdb1 when: ansible\_devices.vdb.partitions.vdb1 is defined name: create logical volume lvol: vg: vg0 lv: lv0 size: 1500m when: ansible\_lvm.vgs.vg0 is defined and ( (ansible\_lvm.vgs.vg0.size\_g | float ) > 1.5) name: send message if volume group not large enough debug: msg: Not enough space for logical volume when: ansible\_lvm.vgs.vg0 is defined and ( (ansible\_lvm.vgs.vg0.size\_g | float ) < 1.5) name: create a smaller logical volume lvol: vg: vg0 lv: lv0 size: 1500m when: ansible\_lvm.vgs.vg0 is defined and ( (ansible\_lvm.vgs.vg0.size\_g | float ) < 1.5) name: create fs filesystem: dev: /dev/vg0/lv0 fstype: xfs when: ansible lvm.vgs.vg0 is defined

# **QUESTION 2**

#### SIMULATION

Give Full Permission to owner user and owner group member but no permission to others on /data.

Α.

Correct Answer: Please see explanation

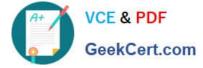

# **QUESTION 3**

Make Secondary belongs the jeff and marion users on sysusers group. But harold user should not belongs to sysusers group.

A. Answer: See the for complete Solution below.

Correct Answer: A

1.

usermod -G sysusers jeff

2.

usermod -G sysuser marion

3.

Verify by reading /etc/group file

Note:

Using usermod command we can make user belongs to different group. There are two types of group one primary and another is secondary. Primary group can be only one but user can belong to more than one group as secondary. usermod

-g groupname username - To change the primary group of the user. usermod -G groupname username - To make user belongs to secondary group.

# **QUESTION 4**

#### SIMULATION

Configure the kernel parameters: rhelblq=1, and it is requested that your kernel parameters can be verified through /proc/cmdline.

Α.

Correct Answer: Please see explanation

# **QUESTION 5**

Create a playbook called packages.yml that:

- --> Installs the php and mariadb packages on hosts in the dev, test, and prod host groups.
- --> Installs the Development Tools package group on hosts in the dev host group.
- --> Updates all packages to the latest version on hosts in the dev host group.
- A. Answer: See the for complete Solution below.

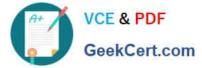

| Correct Answer: A | 1 |
|-------------------|---|
| Correct Answer: A | L |

Solution as:

# pwd

home/admin/ansible/

# vim packages.yml

-name: Install the packages

hosts: dev,test,prod

vars:

-php\_pkg: php

-mariadb\_pkg: mariadb

tasks:

-name: install the packages

yum:

name:

-

"{{ php\_pkg }}"

-

\_

"{{ mariadb\_pkg }}"

state: latest

name: install the devops tool packages

hosts: dev

tasks:

-

name: install devepment tools

yum:

name: "@Development Tools"

state: latest

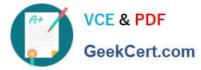

name: upgrade all the packages

yum:

name: "\*"

state: latest

exclude: kernel\*

!wq # ansible-playbook package.yml --syntax-check # ansible-playbook package.yml

EX294 VCE Dumps

EX294 Study Guide

EX294 Braindumps